# **INSTRUCTIVO PARA REALIZAR EL TRAMITE DE REINSCRIPCIÓN ANUAL E INSCRIPCION A CURSADAS DE ESPACIOS CURRICULARES ANUALES Y DEL SEGUNDO SEMESTRE**

Para ingresar al Sistema SIU-Guaraní puede hacerlo a través del ícono de acceso que se encuentra en la página web de la Facultad, con su usuario (número de DNI) y contraseña (para restablecerla o desbloquarla **leer Instructivo de Cambio de Clave***)*

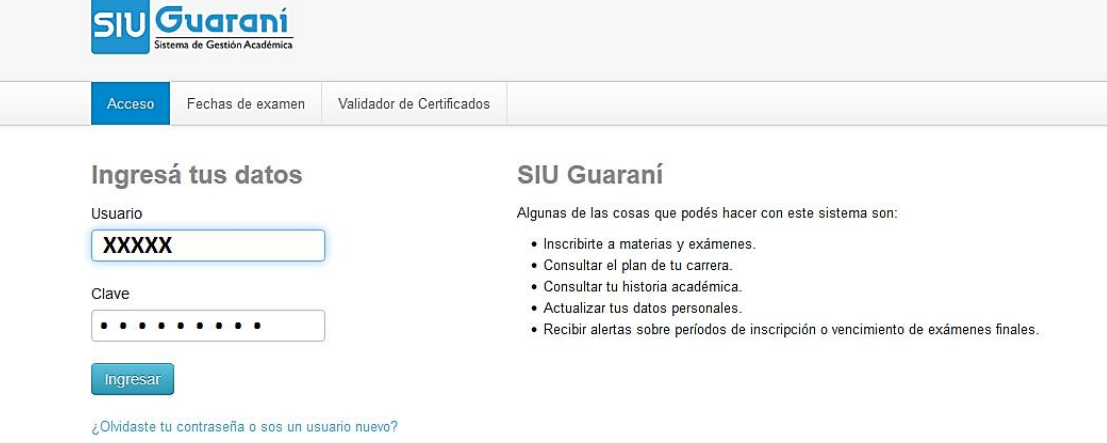

Una vez que ingresa al Sistema, aparece el siguiente un menú:

# **Inscripción materias, reportes y Trámites.**

Es importante destacar que se pueden realizar los reportes por pantalla o imprimirlos desde el mismo Sistema, como también los comprobantes de cada transacción, lo cuales quedan registrados en el Sistema. No obstante, es importante que **guarde de forma particular el número de transacción o comprobantes** los, ya sea en formato papel o digital, a fin de contar con el respaldo de las operaciones que han realizado, para este caso la Reinscripción y la Inscripción a cursadas.

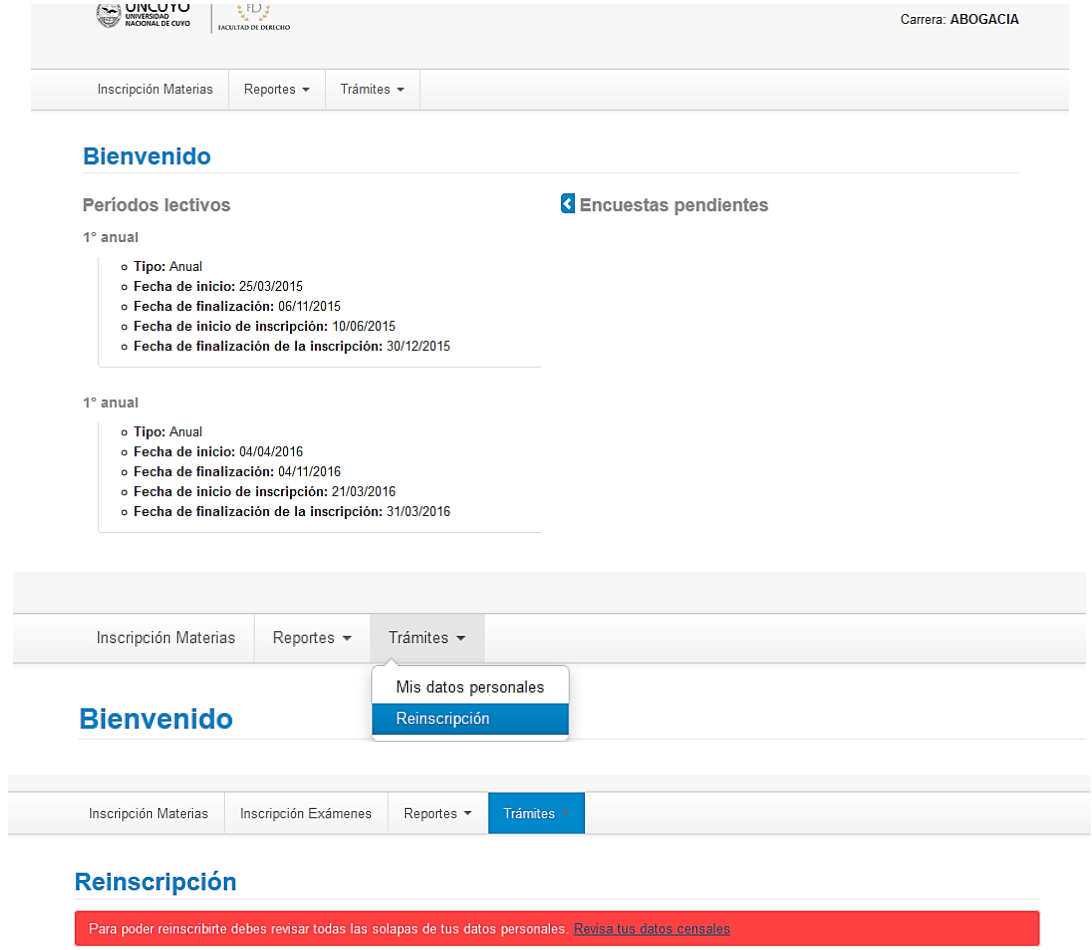

### **Mis datos personales**

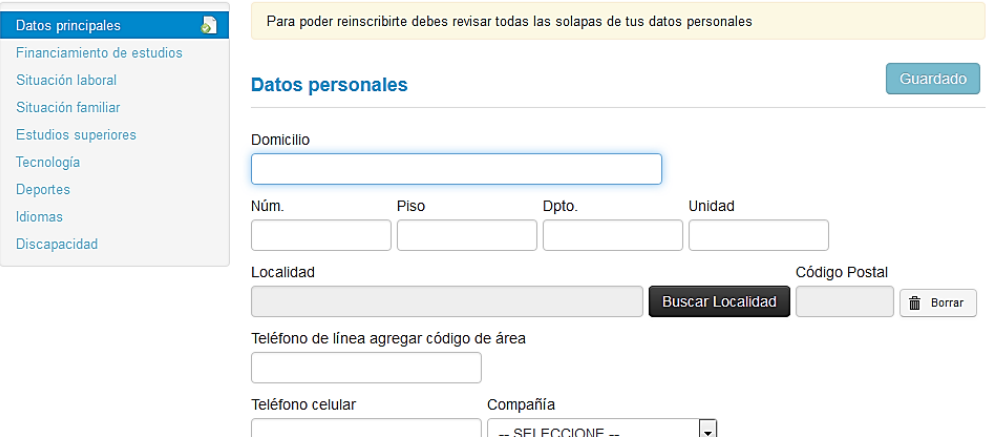

## **Mis datos personales**

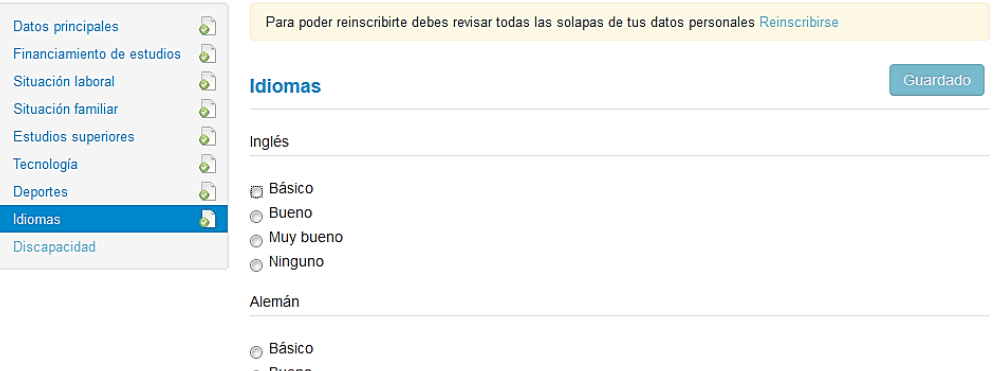

# $\begin{array}{c}\n\circ \\
\circ \\
\circ \\
\circ\n\end{array} \text{Bueno}$

# HACER click en Reinsribirse (No olvidar!!!)

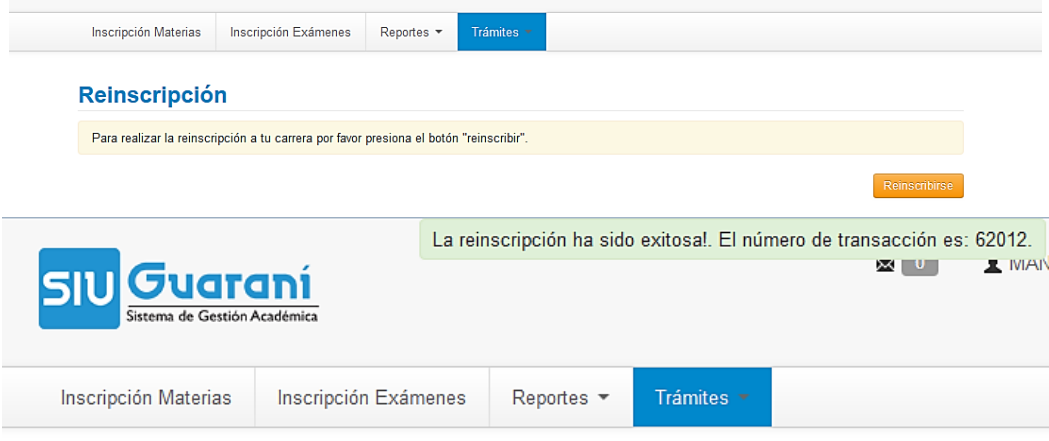

# Reinscripción

Ya estás reinscripto a tu carrera

ATENCION: Este mensaje aparecerá cuando haya confirmado la Reinscripción!!

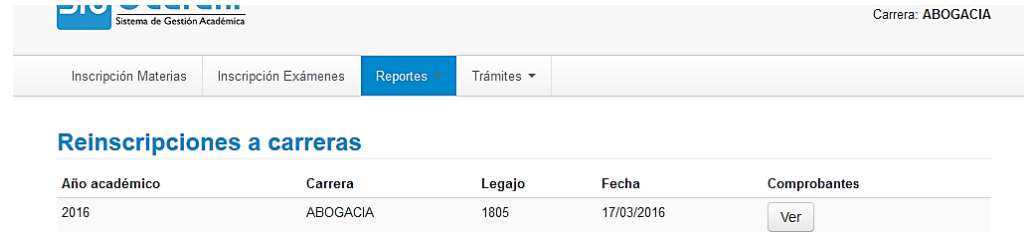

#### Reinscripciones a carreras

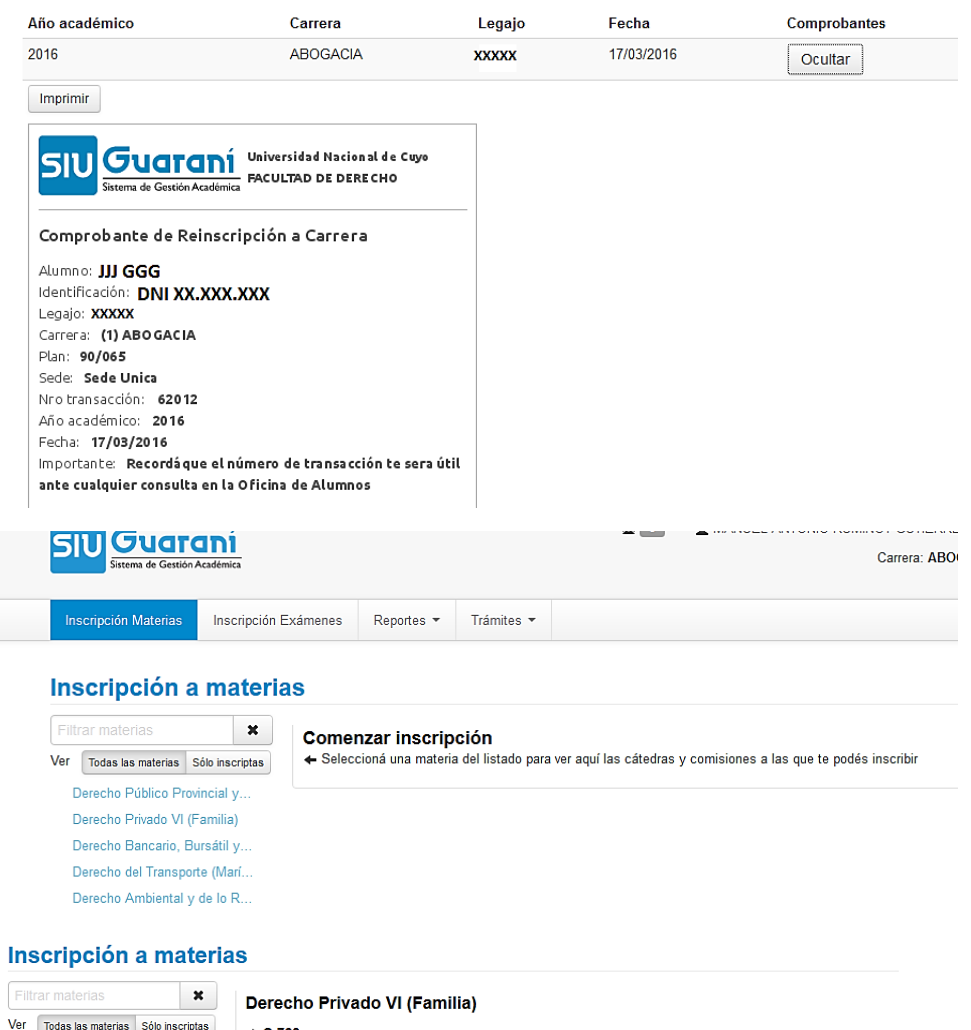

 $\lambda$  $\mathbf{I}$ Derecho Público Provincial y... Derecho Privado VI (Familia) <sup>O</sup> Derecho Bancario, Bursátil y. Derecho del Transporte (Marí.. Derecho Ambiental y de lo R..

 $\div$  C-760 Comisión: C-760 Período lectivo: 1° cuatrimestre Turno: Tarde Docente Sede Unica

Inscribirse

## Inscripción a materias

Introducción a la Filosofia

Introducción al Derecho

Derecho Romano

Derecho Privado I

Derecho Penal I Economia Política Derecho Politico Derecho Constitucional

Derecho Penal II

Sociología del Derecho

nellacional distinguished in

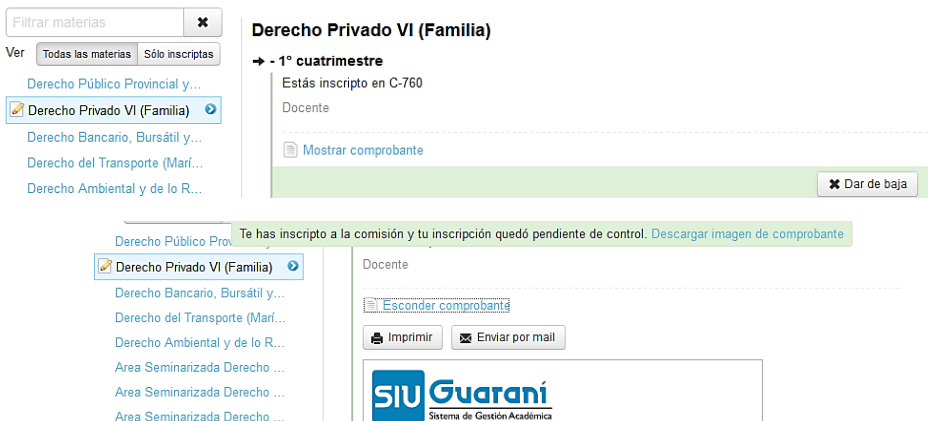

Sistema de Gestión Aca Comprobante de inscripción a cursadas Carrera: (1) ABOGACIA Alumno: JJ GGG Historia de las Instituciones ... Legajo: XXXXX<br>Plan: 90/06 Pian: **9006**<br>Materia: **(9042) Derecho Privado VI**<br>Comisión: **C-760**<br>Año académico: **2016**<br>Período lectivo: **1º cuatrimestre** Turno: Tarde Fecha de inscripción: 17/03/2016 00:24:43 Calidad: Regular Finanzas y Derecho Financiero Estado: Pendiente Sede: Sede Unica  $\label{eq:constr} \rho_{\rm theensure} = \rho_{\rm em} = \rho_{\rm em} = \rho_{\rm em}$ 

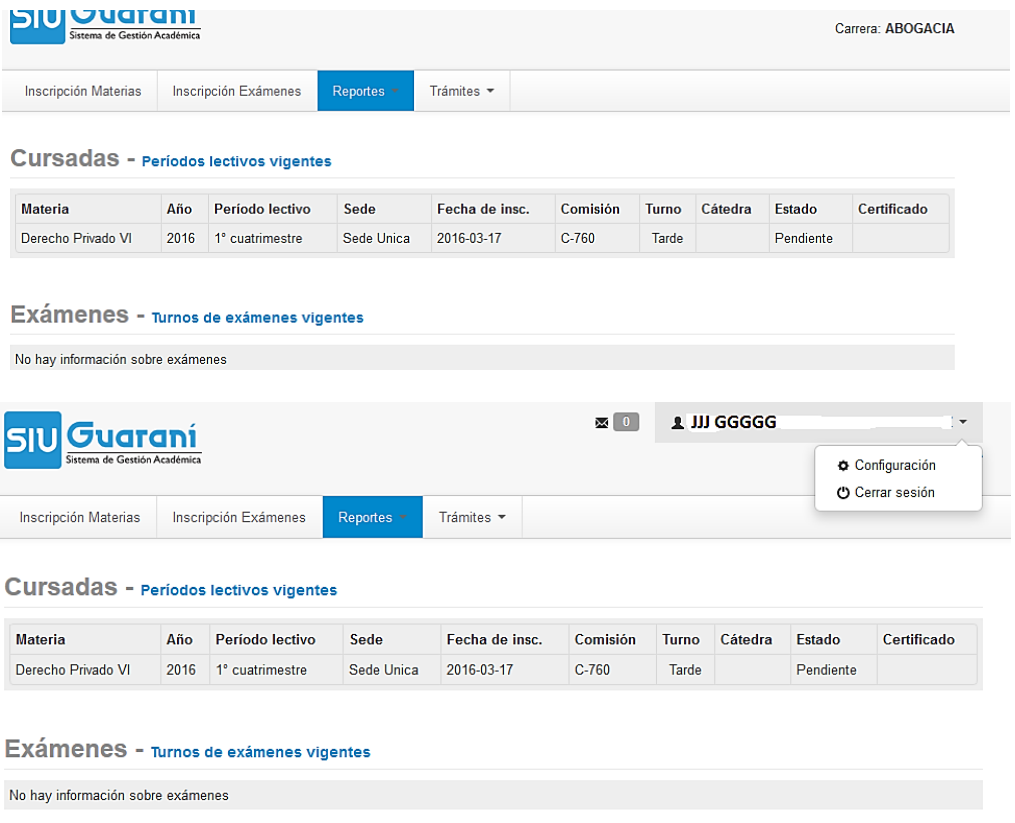

En el caso que quiera reportar otro correo electrónico, deberá ingresar a Configuración y luego confirmar.Configuración

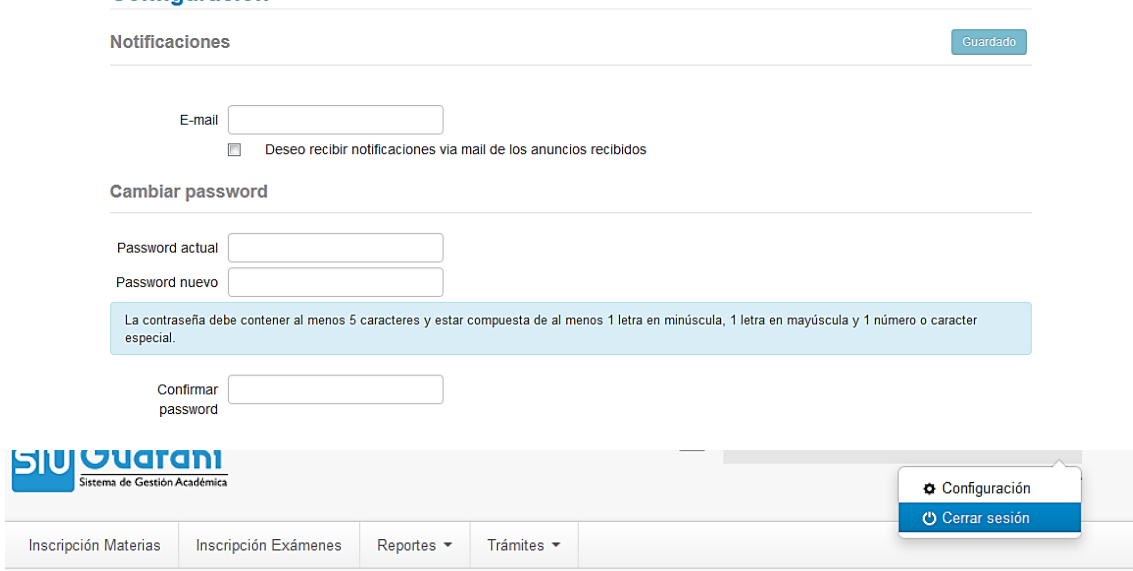